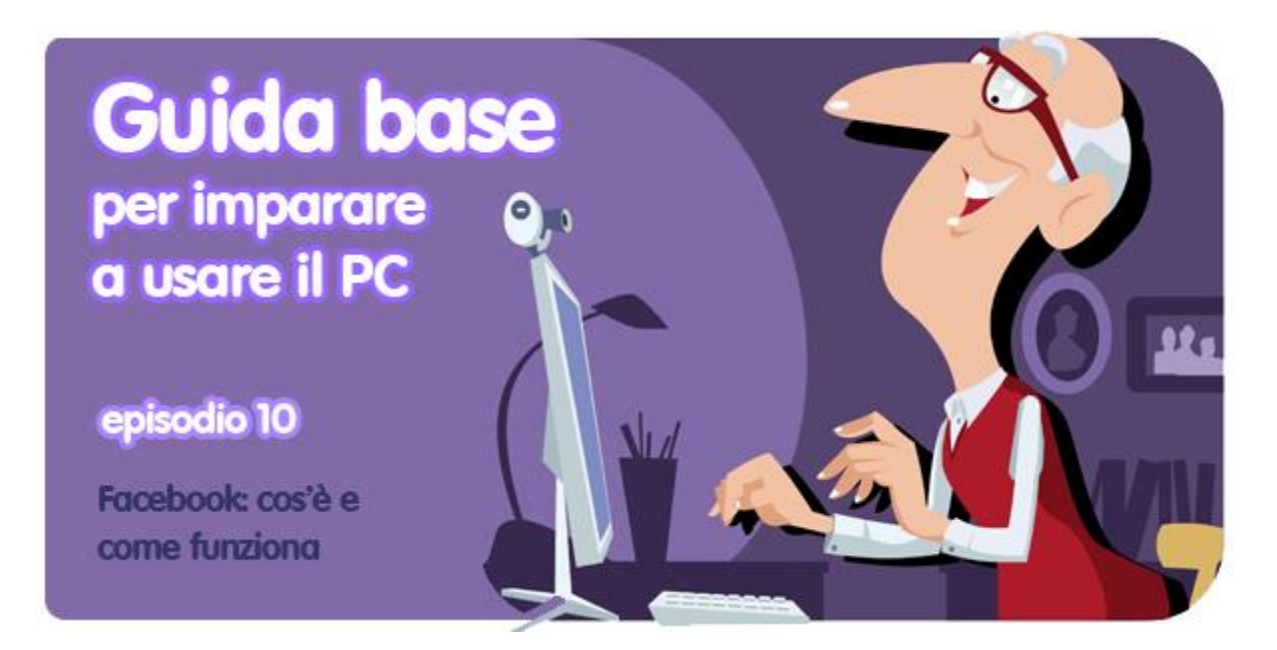

*di Pier Francesco Piccolomini*

Facebook l'hai sentito nominare di sicuro. Quasi non si parla d'altro. C'è chi lo odia, chi lo ama, chi lo usa per svago, chi per lavoro. Ma esattamente, questo Facebook, che è? Ed è difficile da usare? Cosa serve per iscriversi? E una volta iscritti, che si può fare?

In questo episodio della nostra guida risponderemo a queste domande. E ti mostreremo passo per passo **come aprire il tuo account personale sul più grande social network di Internet, e come utilizzarlo**.

#### **Cosa è Facebook?**

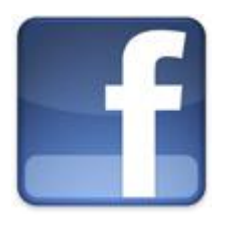

È una pagina web a cui chiunque può iscriversi e **condividere informazioni** con altre persone, di solito amici e familiari.

In Facebook puoi condividere messaggi di testo, link a pagine web, album di foto e video. Non solo: puoi anche **commentare** quello che pubblicano i tuoi amici e interagire, quindi, con loro.

## **Come mi iscrivo?**

Se hai voglia di provare Facebook non ti resta che **creare un tuo account personale**. Per farlo [hai solo bisogno di un indirizzo di posta elettronica.](http://onsoftware.softonic.it/guida-email) Ce l'hai? Allora, iniziamo!

## **Dati personali di base**

Apri la pagina web **[www.facebook.com](http://www.facebook.com/)**. A destra vedrai un formulario con alcuni dati da inserire. Tutti i campi sono obbligatori, ma il più importante di tutti è quello in cui devi inserire il tuo indirizzo di posta elettronica. Più avanti vedremo perché.

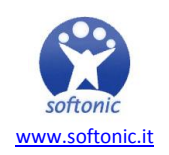

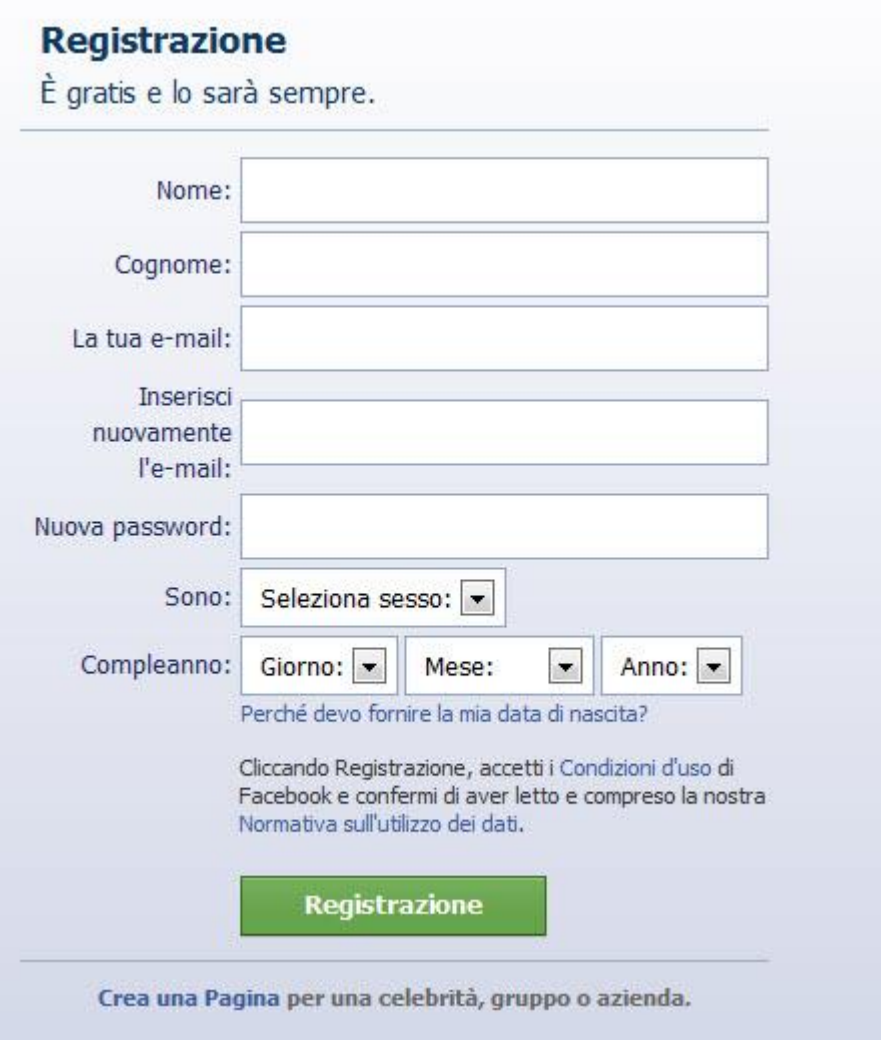

# **Cerca i tuoi amici**

Lo scopo principale di Facebook è di **tenerti in contatto con amici e parenti**. Ora vediamo come si fa a cercarli. Ed è Facebook stesso che ti dà una mano a farlo.

Tanto per cominciare inserisci il tuo indirizzo email nel campo apposito e autorizza Facebook, quando te lo chiederà, ad avere accesso ai tuoi contatti.

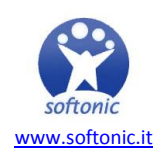

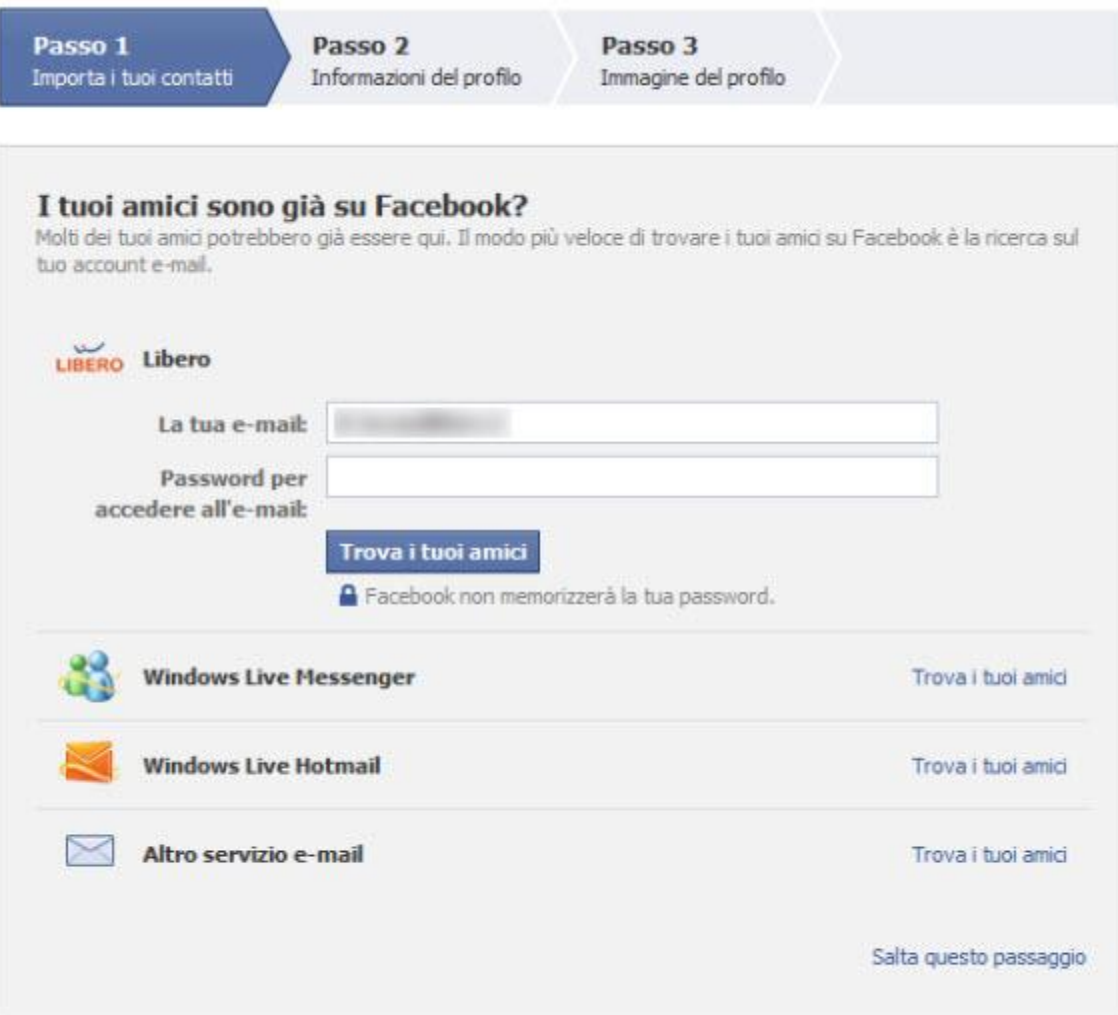

In questo modo i tuoi contatti riceveranno per email un invito ad iscriversi a Facebook, se non lo sono già.

#### **Studio e lavoro**

In questa fase puoi condividere alcune informazioni personali: **dove hai studiato e dove lavori**. Questa informazione servirà per poter ritrovare più facilmente amici di vecchia data di cui hai perso le tracce, o gente con cui hai lavorato. **Questi dati sono opzionali**. Se non vuoi inserirli, clicca su *Salta* e vai al passo successivo.

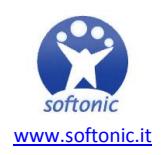

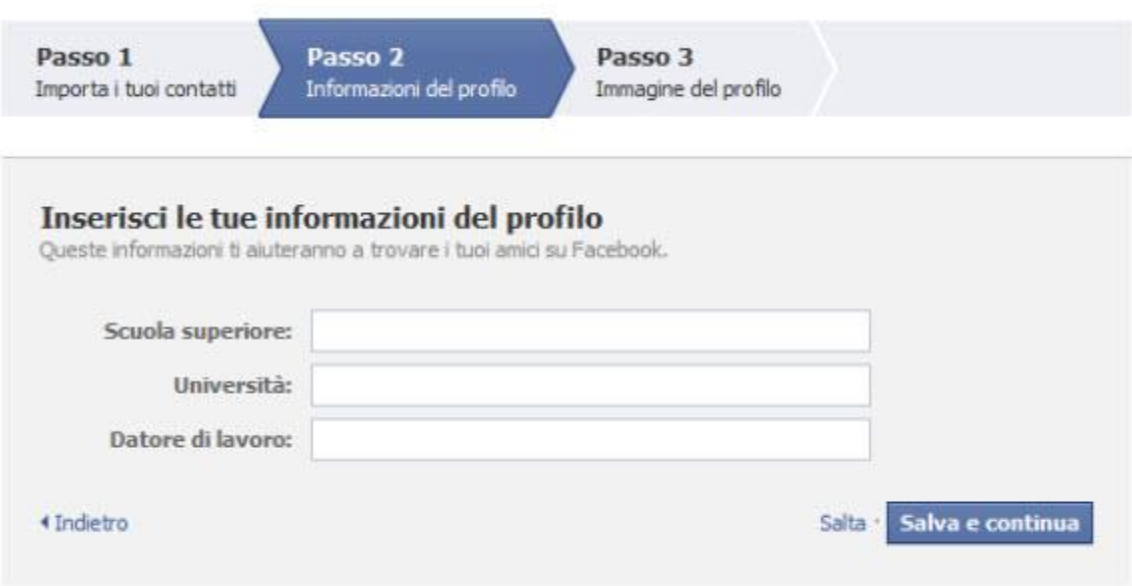

#### **Inserisci una tua foto**

Neanche questo è obbligatorio, ma è una personalizzazione che raccomandiamo. Se inserisci una tua fotografia, chi ti conosce saprà che il profilo con il tuo nome corrisponde effettivamente a te, e non ad esempio a un tuo omonimo.

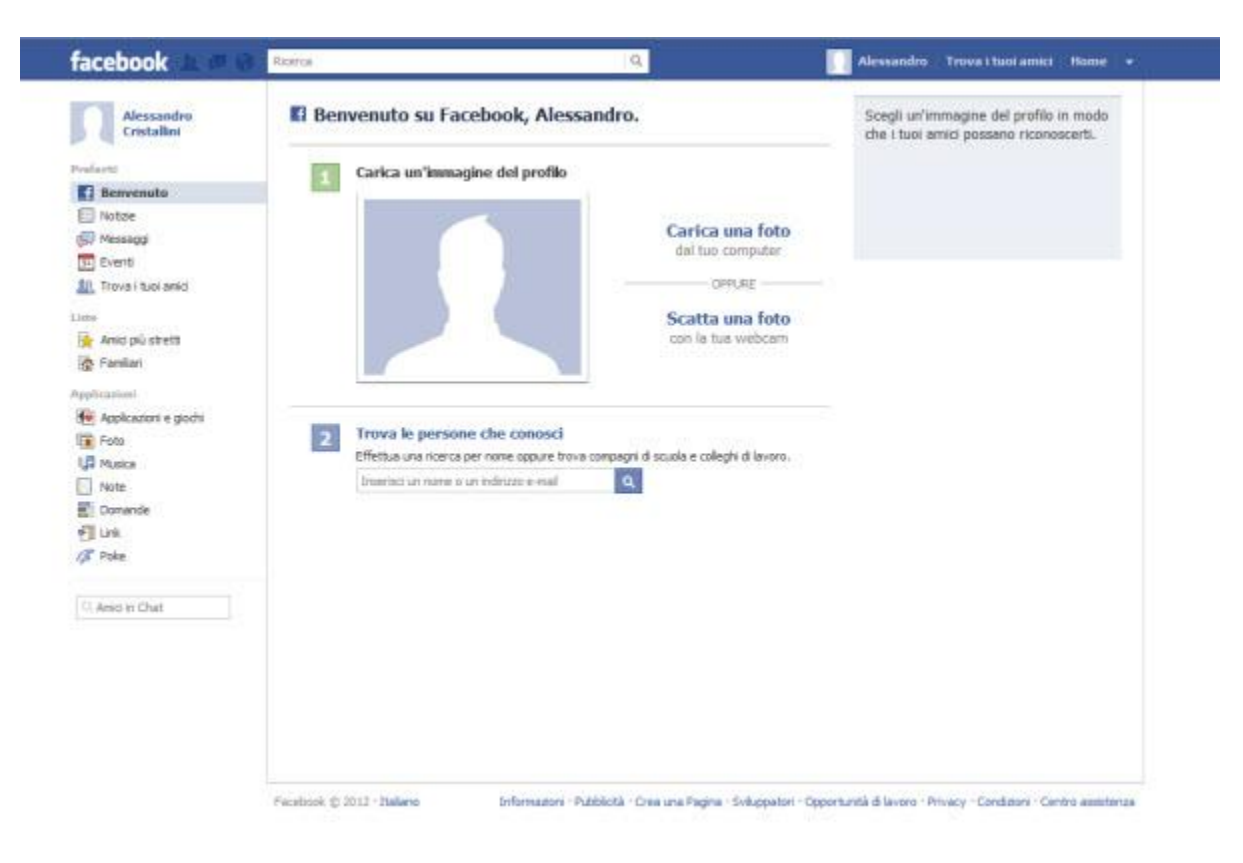

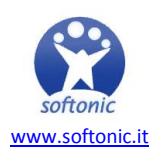

Se hai una webcam connessa o integrata al PC, puoi cliccare su *Scatta una foto* e caricarla come immagine del tuo profilo. Se invece hai un'altra immagine nel PC che ti piacerebbe usare, clicca su *Carica una foto*.

#### **Conferma il tuo indirizzo di posta elettronica**

Ti ricordi? Poco sopra avevamo detto che l'indirizzo email era importante nel processo di iscrizione a Facebook. Ora scopriremo perché. Il sistema infatti ti ha inviato un'email per capire se veramente è un indirizzo che ti appartiene.

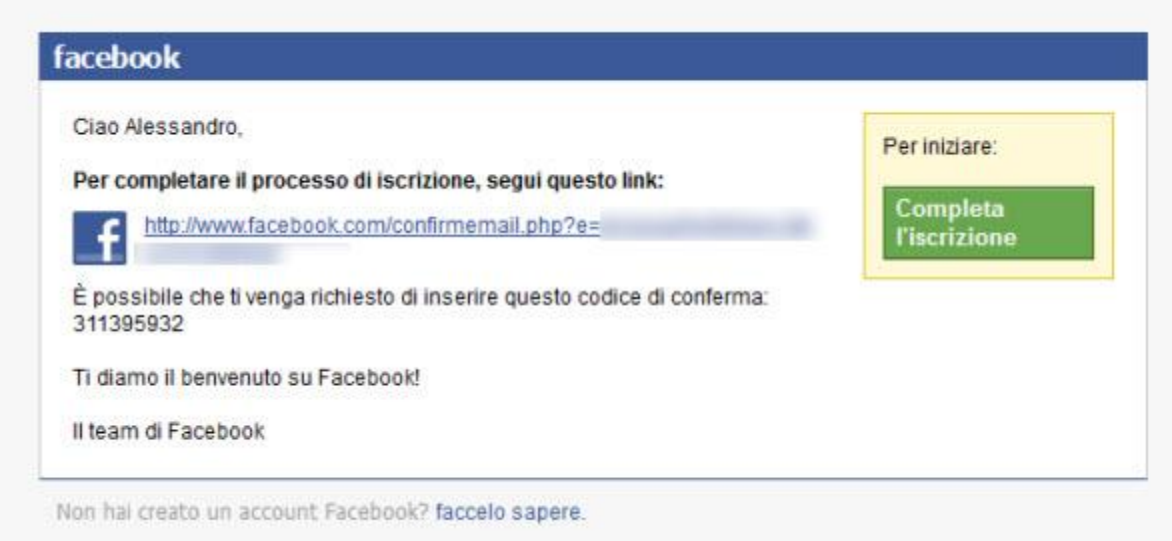

Apri la posta elettronica, cerca il messaggio che ha per oggetto *Solo un altro passo per iniziare a usare Facebook* e clicca sul tasto verde *Completa l'iscrizione*. Finché non lo farai, alcune funzioni del tuo profilo non saranno disponibili.

Hai cliccato? E allora: benvenuto in Facebook! E adesso? Adesso è ora di cercare i tuoi amici.

#### **Come cercare amici in Facebook**

La ricerca di persone che conosci che viene effettuata durante il processo di registrazione è piuttosto approssimativa, ma di solito dà qualche buon risultato. Come si fa ad ottenerla?

Basta fare click su *Cerca amici*, nella barra superiore. Si aprirà così una pagina con una serie di persone che, per un motivo o un altro, forse conosci.

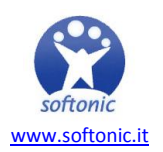

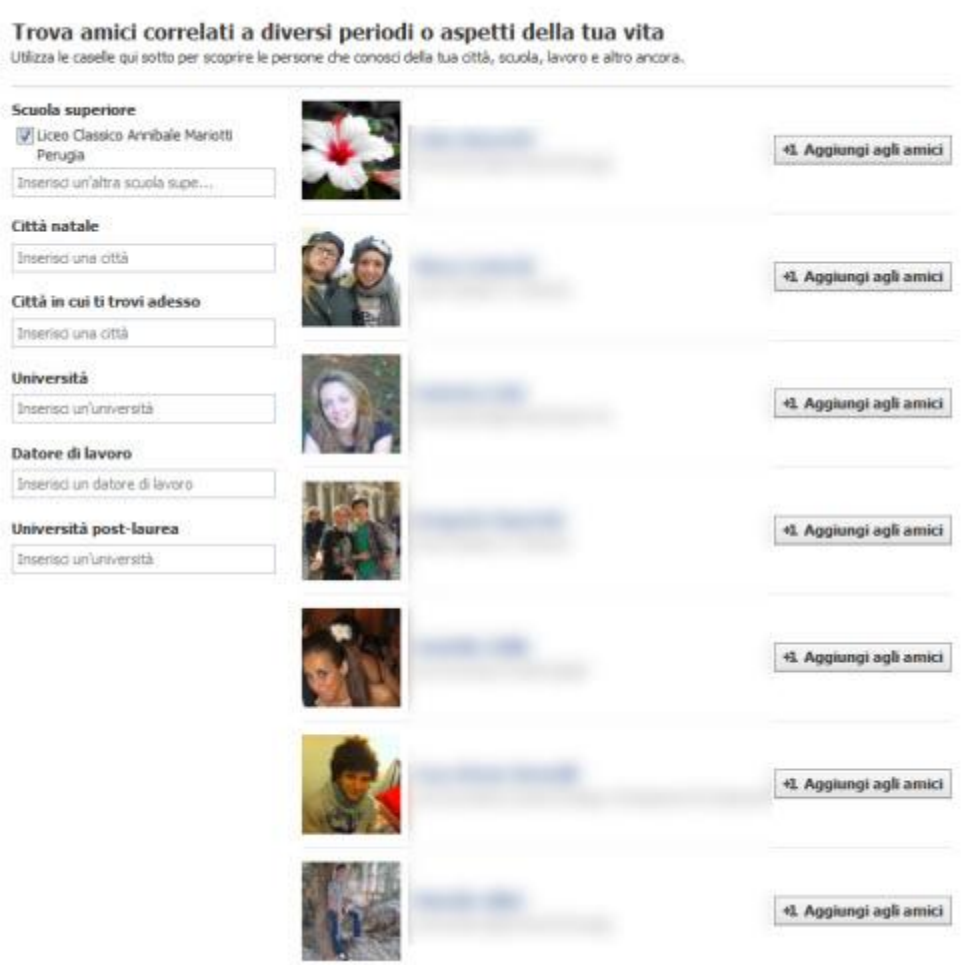

Facebook usa diverse fonti per creare questa lista: **amici comuni, colleghi della stessa impresa dove lavori, studenti del tuo stesso liceo o università**, persone che hanno il tuo indirizzo email nella loro rubrica.

Se trovi qualcuno che vuoi inserire nella tua lista di contatti di Facebook, clicca su *Aggiungi agli amici*. Quando questi confermeranno la tua richiesta di amicizia, appariranno tra i tuoi amici e potrai vedere i loro profili e interagire con loro.

Non riesci a trovare tutti i tuoi amici? È ora di usare **la funzione di ricerca**. Basta scrivere nella barra in alto il nome o l'indirizzo email della persona che stai cercando e schiacciare *Invio*.

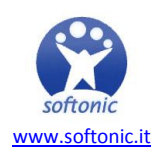

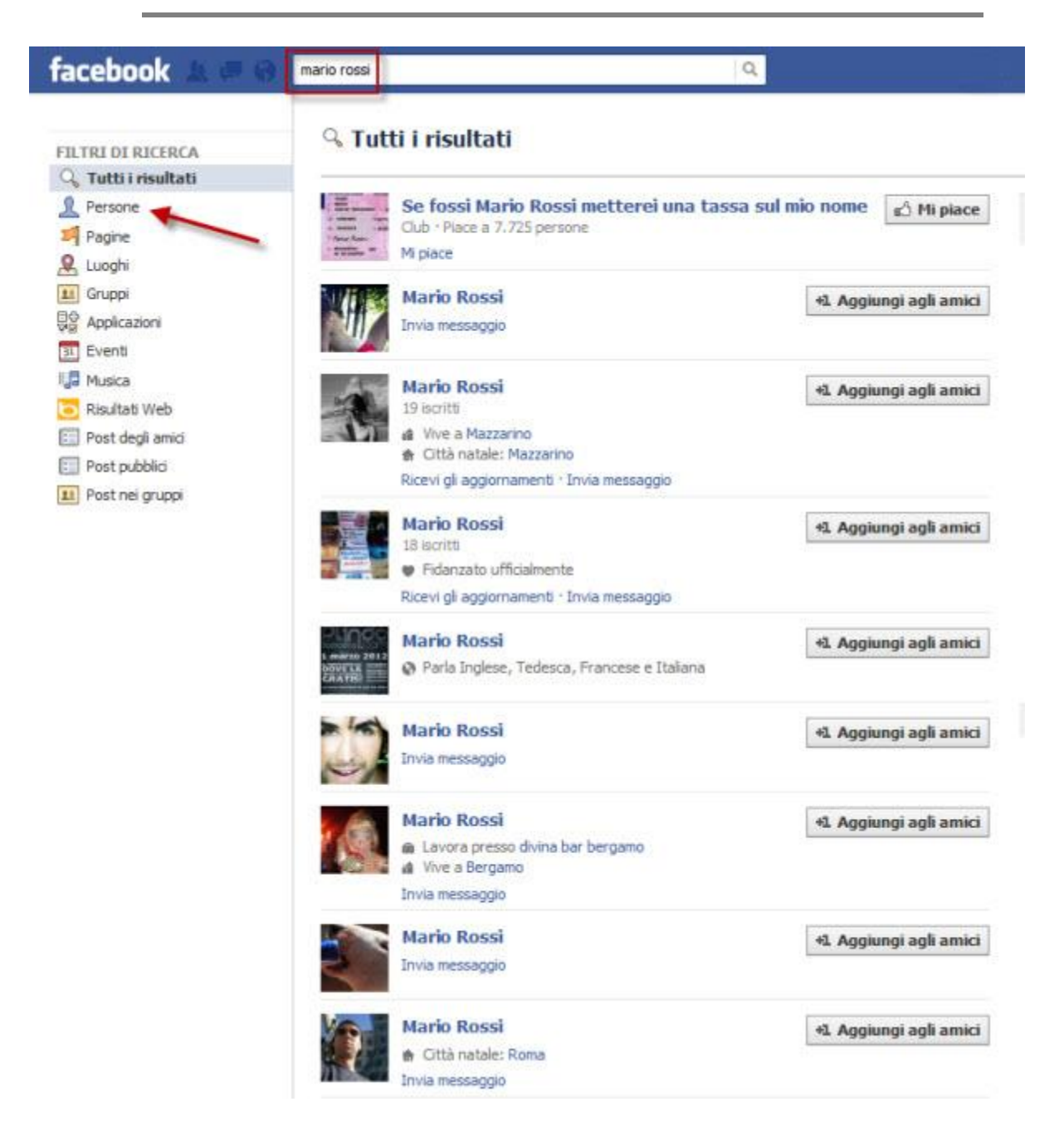

Se clicchi su **Persone** (colonna di sinistra), i risultati della ricerca si restringeranno alle sole persone singole (eliminando pagine di fan, applicazioni, gruppi ed altre entità).

Puoi anche usare gli **altri filtri per restringere i risultati** a persone che abitano in un determinato luogo o che lavorano per una certa impresa, ad esempio. In questo modo troverai più facilmente persone che, ad esempio, hanno nomi molto comuni.

#### **Modifica il tuo profilo**

Nella pagina principale di Facebook c'è un pulsante per editare il tuo profilo: *Modifica profilo* (in alto a destra).

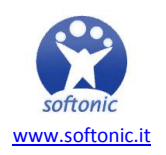

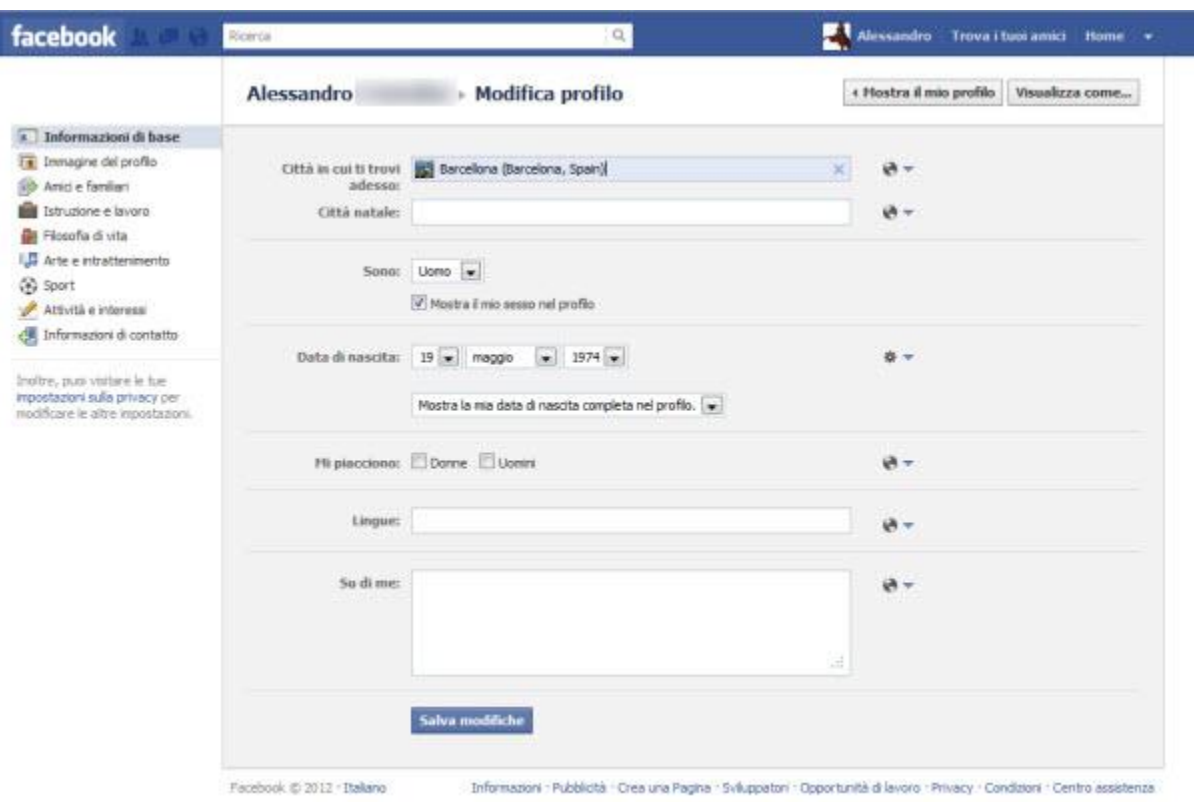

Le informazioni che puoi aggiungere e modificare sono tante: città di nascita, lingue che parli, situazione sentimentale, informazioni sui tuoi studi, attività preferite e moltissime altre.

Non devi per forza completare tutto il formulario, puoi limitarti alle informazioni che desideri condividere con i tuoi amici di Facebook.

## **Commenta e interagisci**

In Facebook puoi esprimere la tua opinione su praticamente qualunque cosa. Vedrai infatti che in fondo ad ogni post ci sono le opzioni **Mi piace** e **Commenta**, piuttosto autoesplicative.

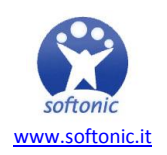

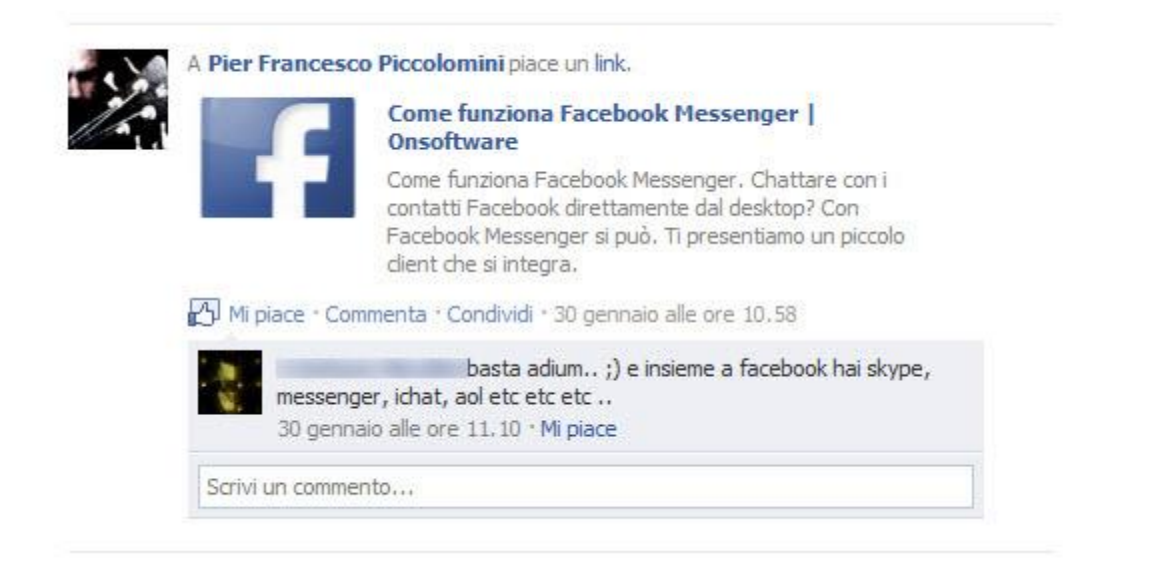

Ti piace un post di un amico? Allora clicca su *Mi piace*. O se vuoi, scrivi un commento su ciò che ha detto o condiviso. Per pubblicare il commento clicca *Invio*. Se vuoi inserire salti di linea nel testo, puoi farlo con **Shift + Invio**.

## **Condividi informazioni**

Naturalmente non hai creato un account Facebook solo per commentare l'attività altrui, ma anche per scrivere e condividere cose che stanno a cuore a te!

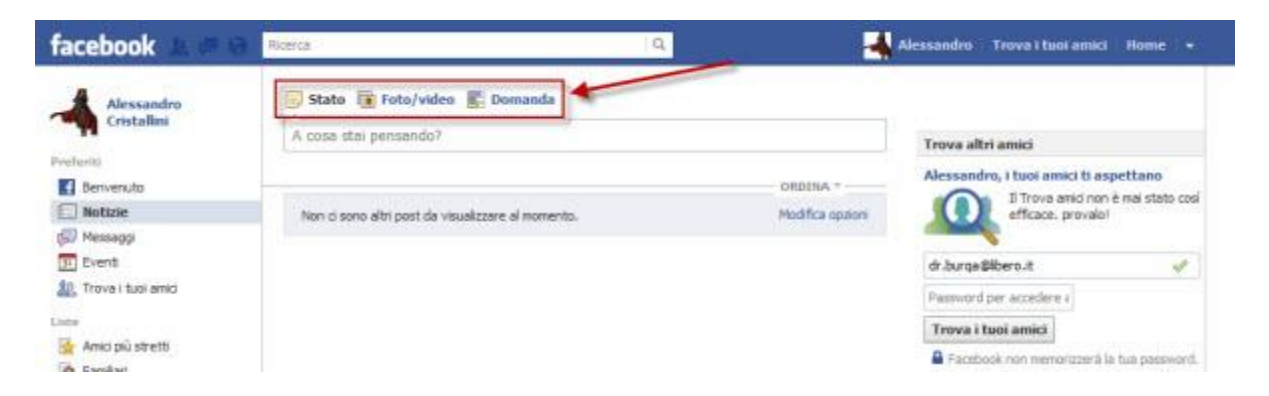

Come? Facilissimo: usando le tre funzioni: **Stato, Foto/video e domanda**.

**- Stato**: serve a scrivere un pensiero, una citazione o qualunque cosa ti passi per la testa e che ti va di condividere con gli amici.

**- Foto/video**: serve, ovviamente, a condividere fotografie e filmati, che se vuoi puoi raggruppare in album, per tenere ordine nei tuoi ricordi.

**- Domanda**: serve a creare dei mini sondaggi a risposta multipla. Puoi usarla per qualche scopo utile (ad esempio decidere dove andare a farsi una pizza con gli amici) o più goliardico. Le risposte sono assicurate: nessuno resiste al fascino del sondaggio.

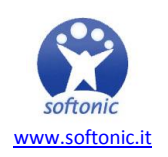

Insomma, facile, no? Naturalmente questa guida ti insegna solo a **muovere i primi passi in Facebook**. Piano piano diventerai sempre più esperto e scoprirai i mille modi di usare il più grande di tutti i social network. Buona social-navigazione!

*Ti è piaciuta questa guida? [Clicca qui](http://onsoftware.softonic.it/indice-guida-base-per-imparare-a-usare-il-pc) per leggere gli episodi precedenti!*

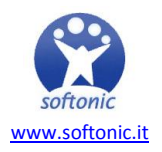